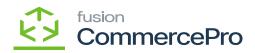

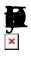

Bypass Acumatica's kit Assembly screen and assemble kits while speaking to customers or anytime on the fly.

- To access 🜠 you must enable the check box for 🕱 under
  - CommercePro Features.
- Click on **§**

|            | Search Q 🕥                                       | Revision Two Products<br>Products Wholesale | 12/10/2023<br>11:06 PM | ~ (   | 🧿 💄 admir     | n admin 🔹 |
|------------|--------------------------------------------------|---------------------------------------------|------------------------|-------|---------------|-----------|
| na         | CommercePro Features Management                  |                                             | NOTES                  | FILES | CUSTOMIZATION | TOOLS     |
| )<br>les   | ۵ <b>م</b>                                       |                                             |                        |       |               |           |
| )          | COMMERCEPRO FEATURES                             |                                             |                        |       |               |           |
| bles       | Create Kit On Fly                                |                                             |                        |       |               |           |
| ation      | ✓ Kit Quantity Display                           |                                             |                        |       |               |           |
| ation      | Flexible Kit Pricing                             |                                             |                        |       |               |           |
|            | S3 Images                                        |                                             |                        |       |               |           |
| )<br>Iders | Vendor Inventory Management                      |                                             |                        |       |               |           |
|            | ✓ Validate Vendor Details                        |                                             |                        |       |               |           |
|            | Auto Assign Sales Categories                     |                                             |                        |       |               |           |
|            | Unit Of Measure Pricing                          |                                             |                        |       |               |           |
| 2          | Dynamic Merchandising                            |                                             |                        |       |               |           |
| ory        | Free Stock Items                                 |                                             |                        |       |               |           |
|            | Multi-Website Support for Customers and Products |                                             |                        |       |               |           |
| )<br>ards  | Customer Email Uniqueness                        |                                             |                        |       |               |           |
|            | Customer Order Summary                           |                                             |                        |       |               |           |
| tio        | Duplicate Order Check                            |                                             |                        |       |               |           |
| chor       | Unique Customer Order Number                     |                                             |                        |       |               |           |
|            | Unique External Reference Number                 |                                             |                        |       |               |           |
|            | Line Item Enhancement                            |                                             |                        |       |               |           |
|            | Collect Payment Then Ship                        |                                             |                        |       |               |           |
| 1          | Enable Validation At Terms                       |                                             |                        |       |               |           |
| ePro       | Enable Validation At Customer Class              |                                             |                        |       |               |           |
|            | Shipping Restriction Zones                       |                                             |                        |       |               |           |
| errs       | Crop-Ship Mapping                                |                                             |                        |       |               |           |
|            |                                                  |                                             |                        |       |               |           |

## Commerce Pro Feature Management

- Create Kit on fly effects the following screens.
  - $\circ$  Stock Items
  - Kit Specifications
  - Sales Orders Preference
  - $\circ$  Sales Orders
  - Order Types
  - Process Quick Kit
  - $\circ$  Kit Assembly

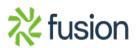

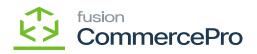

Ş

×

• Click on the Pencil icon in the stock Items screen.

| ock tems<br>IT - Kit<br>◯ □ ∽ +                      |                                             | ы   |                                |               |            |                |   |     |             | ☐ NOTES          | ACTIVITIES   | FILES CUS       | TOMIZATION TOO | LS • |
|------------------------------------------------------|---------------------------------------------|-----|--------------------------------|---------------|------------|----------------|---|-----|-------------|------------------|--------------|-----------------|----------------|------|
| Inventory ID:                                        | KIT - Kit                                   | Q,  | Product Workgroup              | p:            |            | Q              |   |     |             |                  |              |                 |                | ^    |
| Item Status:                                         | Active v                                    |     | Product Manager:               |               |            | Q              |   |     |             |                  |              |                 |                |      |
| Description                                          | Kit                                         |     |                                |               |            |                |   |     |             |                  |              |                 |                |      |
| GENERAL PRICE/CO                                     | DST WAREHOUSES \$3 IMAG                     | BES |                                |               | ERCHANDISE | PACKAGING      |   |     |             | ED ITEMS REPL    | ENISHMENT    | DEFERRAL        | GL ACCOUNTS    | ÿ    |
| Template ID:                                         |                                             |     | UNIT OF MEASURE                |               |            | _              |   |     | USE KIT QTY |                  |              |                 | -              |      |
| ITEM DEFAULTS                                        |                                             |     | Base Unit:                     | ITEM          | 0 0        | Divisible Unit | 8 | 6 0 | ) Warehouse | Available<br>Qty | Possible Kit | Kit Qty<br>Last |                |      |
| <ul> <li>Item Class:</li> <li>Website(s);</li> </ul> | ALLOTHER All Others                         | 20  | Sales Unit:     Purchase Unit: | PACK          | 0 0        | Divisible Unit |   |     |             |                  | -4           | Calculated      |                |      |
| Type:                                                | PRODWHOLE, SERVEAST, PROD.<br>Finished Good |     | Purchase Unit:                 | EA<br>Weig    |            | Divisible Unit | > | 0 0 | RETAIL      | 0.00             | 10.00        | 11/30/2023      |                |      |
| Type:                                                | Finished Good ✓ Is a Kit                    | v   |                                |               | grit nerri |                |   | 0 0 | WHOLESALE   | 0.00             | 5.00         | 11/30/2023      |                |      |
| Valuation Method:                                    | Average                                     | ~   | 0 +                            | ×             |            |                |   |     |             |                  |              |                 |                |      |
| <ul> <li>Tax Category:</li> </ul>                    | EXEMPT - Exempt Tax Category                | 20  | From Unit                      | Multiply/Divi |            | actor          |   |     |             |                  |              |                 |                |      |
| * Posting Class:                                     | AOL - All Other Items                       | 20  |                                | Multiply      |            | 00000 ITEM     |   |     |             |                  |              |                 |                |      |
| * Lot/Serial Class:                                  | NOTTRACKED - Not Tracked                    | 20  |                                |               |            | 0000 ITEM      |   |     |             |                  |              |                 |                |      |
| Auto-Incremental Value:                              |                                             |     | PACK                           | Multiply      | 1.00       | NOOD TIEM      |   |     |             |                  |              |                 |                |      |
| Country Of Origin:                                   |                                             | Q   |                                |               |            |                |   |     |             |                  |              |                 |                |      |
| WAREHOUSE DEFAULTS                                   |                                             |     | PHYSICAL INVENT                | DOW           |            |                |   |     |             |                  |              |                 |                |      |
| Default Warehouse:                                   | RETAIL - Retail Warehouse                   | 20  |                                | URT           |            |                | 0 |     |             |                  |              |                 |                |      |
| Default Issue From:                                  | STORAGE - Storage and receiving             | 20  |                                |               |            |                | 0 |     |             |                  |              |                 |                |      |
| Default Receipt To:                                  | STORAGE - Storage and receiving             | 20  |                                | Eve           | d ABC Code | ~              | ø |     |             |                  |              |                 |                |      |
|                                                      |                                             |     | Movement Class:                | L Pixe        | THEO CODE  | 0              | 0 |     |             |                  |              |                 |                |      |
|                                                      |                                             |     | movernetik Glass.              |               |            | ~              | 0 |     |             |                  |              |                 |                |      |

## Stock Items

 You will be redirected to the below item classes screen enable the check box p then only the shipping, possible quantity, and available quantity be displayed in the sales orders screen's footer.

Item classes

• You need to search for **P** 

in the global search.

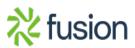

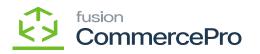

| Acumatica                               | Search Q                                    | ර                                           |            |                                           | Revision Two Produces Produces Wholesale | ots 🗸    | 11/30/2023<br>10:16 PM | 0 | 💄 admin      | admin 🗸 |
|-----------------------------------------|---------------------------------------------|---------------------------------------------|------------|-------------------------------------------|------------------------------------------|----------|------------------------|---|--------------|---------|
| \$ Banking                              | Sales Orders Preferences                    |                                             |            |                                           |                                          |          |                        | 0 | USTOMIZATION | TOOLS . |
| Payables                                | ☐ ∩                                         |                                             |            |                                           |                                          |          |                        |   |              |         |
| • • • • • • • • • • • • • • • • • • • • | Default Sales Order Type:                   | SO - Sales Order                            | Q          |                                           | Automatically Release IN Document        | ts       |                        |   |              |         |
| (+) Receivables                         | Default Transfer Order Type:                | TR - Transfer                               | Q          | SALES PROFITABILITY SETTINGS              |                                          | _        |                        |   |              |         |
| •                                       | * Shipment Numbering Sequence:              | SOSHIPMENT - SO Shipment                    | Q          | Cost Calculation Basis for Non-Stock Kits | Non-Stock Kit Standard Cost Plus St      |          |                        |   |              |         |
| Customization                           | Picking Worksheet Numbering Sequence:       | PICKWORKSH - SO Picking W                   | forkshe ,0 | INTERCOMPANY ORDER SETTINGS               |                                          |          |                        |   |              |         |
|                                         |                                             | Advanced Availability Validation            | n (        | Default Type for Intercompany Sales:      | SI - Sales Order - related company       | Q        |                        |   |              |         |
| Sales Orders                            | PRICE SETTINGS                              |                                             |            | Default Type for Intercompany Returns:    | RM - RMA Order                           | Q        |                        |   |              |         |
| C Gales Gradis                          | Validate Min. Markup:                       | Warning                                     | ~          |                                           | Disable Adding Items to Orders           |          |                        |   |              |         |
| Purchases                               | Ignore Min. Markup Validation for Prices Sp | Use a Price Adjustment Multip<br>pecific To | lier       | RELATED ITEM SETTINGS                     | Disable Editing Prices and Discount      | ts       |                        |   |              |         |
| _                                       |                                             | Customer                                    |            |                                           | Show Only Available Items                |          |                        |   |              |         |
| La Inventory                            |                                             | Customer Price Class                        |            | ORDER UNIQUENESS                          |                                          |          |                        |   |              |         |
| -                                       |                                             | Promotional Prices                          |            |                                           | Unique Customer Order Number             |          |                        |   |              |         |
| Dashboards                              | FREIGHT CALCULATION SETTINGS                |                                             |            | Order Types:                              | EO-Sales Order, MO-Mixed Order, R.       |          |                        |   |              |         |
|                                         | Freight Allocation on Partial Shipping:     | Allocate Proportionally                     | ~          |                                           | Unique External Reference Number         |          |                        |   |              |         |
| Magento Connector                       | SHIPMENT SETTINGS                           |                                             |            | Order Types:                              | CT - Counter Sale, EO - Sales Orde       | . •      |                        |   |              |         |
| N.                                      | Free Item Shipping:                         | Proportional                                | ~          | QUICK KITS ASSEMBLY MANAGEMENT            |                                          |          |                        |   |              |         |
| Kensium License                         |                                             | Hold Shipments on Entry                     |            |                                           | Allow Dynamic Kit Assembly for Qui       | ick Kits |                        |   |              |         |
|                                         |                                             | Validate Shipment Total on Co               |            |                                           |                                          |          |                        |   |              |         |
| CommercePro                             |                                             | Add Zero Lines for Items Not in             | Stock      |                                           |                                          |          |                        |   |              |         |
|                                         |                                             | Create Zero Shipments                       |            |                                           |                                          |          |                        |   |              |         |
| More Items                              | INVOICE SETTINGS                            |                                             |            |                                           |                                          |          |                        |   |              |         |
|                                         |                                             | Hold Invoices on Failed Credit              |            |                                           |                                          |          |                        |   |              |         |
| <                                       |                                             | Use Shipment Date for Invoice               | e Date     |                                           |                                          |          |                        |   |              |         |
|                                         |                                             |                                             |            |                                           |                                          |          |                        |   |              | <       |

## Sales Orders Preferences

• Enable the check box for 💭

| Acumatica         | Search Q                                    | ଓ                                |           |   |                                            | Revision Two Products  Products Wholesale  | 11/30/2023<br>10:15 PM | - 🧿 | 💄 admin       | admin 🗸 |
|-------------------|---------------------------------------------|----------------------------------|-----------|---|--------------------------------------------|--------------------------------------------|------------------------|-----|---------------|---------|
| \$ Banking        | Sales Orders Preferences                    |                                  |           |   |                                            |                                            |                        | (   | CUSTOMIZATION | TOOLS   |
| Payables          | <u>م</u>                                    |                                  |           |   |                                            |                                            |                        |     |               |         |
|                   | Default Sales Order Type:                   | SO - Sales Order                 | Q         |   |                                            | Automatically Release IN Documents         |                        |     |               |         |
| + Receivables     | Default Transfer Order Type:                | TR - Transfer                    | Q         |   | SALES PROFITABILITY SETTINGS               |                                            |                        |     |               |         |
|                   | Shipment Numbering Sequence:                | SOSHIPMENT - SO Shipment         | P         | 0 | Cost Calculation Basis for Non-Stock Kits: | Non-Stock Kit Standard Cost Plus St v      |                        |     |               |         |
| Customization     | Picking Worksheet Numbering Sequence:       | PICKWORKSH - SO Picking Wo       | orkshe ,0 | 0 | INTERCOMPANY ORDER SETTINGS                |                                            |                        |     |               |         |
| S. Customization  |                                             | Advanced Availability Validation |           |   | Default Type for Intercompany Sales:       | SI - Sales Order - related company ,0      |                        |     |               |         |
|                   | PRICE SETTINGS                              |                                  |           |   | Default Type for Intercompany Returns:     | RM - RMA Order ,0                          |                        |     |               |         |
| Sales Orders      | Validate Min. Markup:                       | Warning                          | v         |   |                                            | Disable Adding Items to Orders             |                        |     |               |         |
| _                 |                                             | Use a Price Adjustment Multipli  | er        |   |                                            | Disable Editing Prices and Discounts       |                        |     |               |         |
| Purchases         | Ignore Min. Markup Validation for Prices Sp | pecific To                       |           |   | RELATED ITEM SETTINGS                      |                                            |                        |     |               |         |
|                   |                                             | Customer                         |           |   |                                            | Show Only Available Items                  |                        |     |               |         |
| Inventory         |                                             | Customer Price Class             |           |   | ORDER UNIQUENESS                           |                                            |                        |     |               |         |
|                   |                                             | Promotional Prices               |           |   |                                            | Unique Customer Order Number               |                        |     |               |         |
| Dashboards        | FREIGHT CALCULATION SETTINGS                |                                  |           |   | Order Types:                               | EO-Sales Order, MO-Mixed Order, R ~        |                        |     |               |         |
|                   | Freight Allocation on Partial Shipping:     | Allocate Proportionally          | v         |   |                                            | Unique External Reference Number           |                        |     |               |         |
| Magento Connector | SHIPMENT SETTINGS                           |                                  |           |   | Order Types:                               | CT - Counter Sale, EO - Sales Orde v       |                        |     |               |         |
|                   | Free Item Shipping:                         | Proportional                     | v         |   | QUICK KITS ASSEMBLY MANAGEMENT _           | or council out, co couce orden a           |                        |     |               |         |
| Kensium License   |                                             | Hold Shipments on Entry          |           |   |                                            | Allow Dynamic Kit Assembly for Quick Kits  |                        |     |               |         |
|                   |                                             | Validate Shipment Total on Con   | firmation |   |                                            | Set Default to Checked for Quick Kits need |                        |     |               |         |
| CommercePro       |                                             | Add Zero Lines for Items Not in  | Stock     |   |                                            | Create Kit Assembly on Sales Order Save    | ing resources          |     |               |         |
|                   |                                             | Create Zero Shipments            |           |   |                                            | Create Kit Assembly on Shipment Creation   |                        |     |               |         |
| More Items        | INVOICE SETTINGS                            |                                  |           |   |                                            | Enable Kit Assembly Log                    |                        |     |               |         |
| More Items        |                                             | Hold Invoices on Failed Credit ( | Check     |   |                                            | Chable NEPosenioy Log                      |                        |     |               |         |
|                   |                                             | Use Shipment Date for Invoice    | Date      |   |                                            |                                            |                        |     |               |         |
| <b>`</b>          |                                             |                                  |           |   |                                            |                                            |                        |     |               |         |

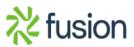

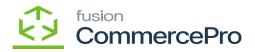

## Sales Orders Preferences

• Upon enabling the 4 check boxes will display on the screen.

- By default the check box will be activated in sales orders. This check box, indicates that this is connected to Quick Kits,
   If this check box is enabled Kit Assembly will happen at Sales order level.
  - If this check box is enabled Kit Assembly will

happen at Sales orders level.

Only one of the two check boxes will be enabled at once.

• **b** To view the logs info.

• You need to search for **P** 

o 🏚

in the global search.

| Acumatica         | order type Q   |                           | Revision Two F<br>Products Wholesa | Products  11/30/2023 10:17 PM | 0 | 💄 admin admin 🗸  |
|-------------------|----------------|---------------------------|------------------------------------|-------------------------------|---|------------------|
| \$ Banking        | MENU ITEMS (1) | TRANSACTIONS AND PROFILES | HELP TOPICS                        | FILES                         | × | MIZATION TOOLS - |
| Payables          | Zales Orders   |                           |                                    |                               |   | _                |
| + Receivables     | Preferences    |                           |                                    |                               |   |                  |
| Customization     | Order Types    |                           |                                    |                               |   |                  |
| Sales Orders      |                |                           |                                    |                               |   |                  |
| Purchases         |                |                           |                                    |                               |   |                  |
| Inventory         |                |                           |                                    |                               |   |                  |
| Dashboards        |                |                           |                                    |                               |   |                  |
| Magento Connector |                |                           |                                    |                               |   |                  |
| 🔆 Kensium License |                |                           |                                    |                               |   |                  |
| CommercePro       |                |                           |                                    |                               |   |                  |
| More Items        |                |                           |                                    |                               |   |                  |
| <                 |                |                           |                                    |                               |   |                  |

# Order Types

You can provide your own settings for each **P** 

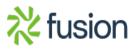

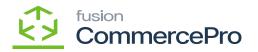

For example, you can choose to **p** which indicates that the kit assembly will be created at the shipment level whenever an order is submitted with a shipment **creation** type.

| • Acumatica       | Search                          | <u>م</u> ی                                                                                                    |                                                                                                    |                                 | Revision Two Prod<br>Products Wholesale | ucts 🗸 | 11/30/2023<br>10:18 PM | <b>~</b> ② | 💄 admin      | admin 🗸 |
|-------------------|---------------------------------|----------------------------------------------------------------------------------------------------|----------------------------------------------------------------------------------------------------|---------------------------------|-----------------------------------------|--------|------------------------|------------|--------------|---------|
| \$ Banking        | Order Types<br>SO - Sales Order |                                                                                                    |                                                                                                    |                                 |                                         | NOTES  | ACTIVITIES             | FILES (    | USTOMIZATION | TOOLS - |
| Payables          | < Ω Ξ ν +                       | ©~к<>>                                                                                                    |                                                                                                    |                                 |                                         |        |                        |            |              |         |
|                   |                                 | Calculate Freight                                                                                                    | Combine Sales Sub. From:                                                                                         | 1-1                             |                                         |        |                        |            |              |         |
| Receivables       |                                 | Ship in Full if Negative Quantity Is Allowed                                                                                                    | <ul> <li>Freight Account:</li> </ul>                                                                             | 40010 - Sales - Freight         | Q                                       |        |                        |            |              |         |
|                   |                                 | Disable Automatic Discount Update                                                                                                    | Use Freight Account from:                                                                                        | Order Type                      | ~                                       |        |                        |            |              |         |
| Customization     |                                 | Recalculate Discount On Partial Shipment                                                                                                    | <ul> <li>Freight Sub.:</li> </ul>                                                                                | 000-000 - Default               |                                         |        |                        |            |              |         |
|                   |                                 | Disable Automatic Tax Calculation                                                                                                    | Combine Freight Sub. from:                                                                                       | 111-111                         |                                         |        |                        |            |              |         |
| Sales Orders      | COPYING SETTINGS                | Allow Refund Before Return                                                                                                    | Discount Account:     Use Discount Account from:                                                                 | 49000 - Discount Taken          | Q                                       |        |                        |            |              |         |
| _                 | COPTING SETTINGS                | Copy Notes                                                                                                    | Discount Sub.:                                                                                                   | Order Type<br>000-000 - Default | ~                                       |        |                        |            |              |         |
| Purchases         |                                 |                                                                                                    | Combine Discount Sub. from:                                                                                      | TTT-TTT                         |                                         |        |                        |            |              |         |
|                   |                                 | Copy Attachments Copy Header Notes to Shipment                                                                                                    | Combine Discount Sub. Irom.                                                                                      | Use Shipped-Not-Invoiced        | Account                                 |        |                        |            |              |         |
| Inventory         |                                 | Copy Header Attachments to Shipment                                                                                                    | Shipped-Not-Invoiced Account:                                                                                    | Cose Shipped-Hot-Involced       | ACCOURT                                 |        |                        |            |              |         |
| of muchary        |                                 | Copy Header Notes to Invoice                                                                                                    | Shipped-Not-Invoiced Sub.:                                                                                       |                                 |                                         |        |                        |            |              |         |
| Dashboards        |                                 | Copy Header Attachments to Invoice                                                                                                    | complete and a monetal care.                                                                                     | Post Line Discounts Sepa        | rataly                                  |        |                        |            |              |         |
| Dashboards        |                                 | Copy Line Notes To Shipment                                                                                                    |                                                                                                    | Use Discount Sub. from S        |                                         |        |                        |            |              |         |
| Magento Connector |                                 | Copy Line Attachments To Shipment                                                                                                    |                                                                                                    | Auto Write-Off                  | and state.                              |        |                        |            |              |         |
|                   |                                 | Copy Line Notes To Invoice                                                                                                    | INTERCOMPANY POSTING SETT                                                                                        |                                 |                                         |        |                        |            |              |         |
| Kensium License   |                                 | Only Non-Stock                                                                                                    | Use Sales Account from:                                                                                          | Inventory Item                  | ~                                       |        |                        |            |              |         |
|                   |                                 | Copy Line Attachments To Invoice                                                                                                    | Use COGS Account from:                                                                                           | Inventory Item                  | ~                                       |        |                        |            |              |         |
| CommercePro       |                                 | Only Non-Stock                                                                                                    | QUICK KITS ASSEMBLEY MANAG                                                                                       |                                 |                                         |        |                        |            |              |         |
| La Commercerto    |                                 | Require Customer Order Nbr.                                                                                                    | Override                                                                                                    | Quick kits Configuration        |                                         |        |                        |            |              |         |
|                   | Customer Order Nbr. Validation: | Allow Duplicates                                                                                                    | Allow Dy                                                                                                    | namic Kit Assembly for Quick K  | lits                                    |        |                        |            |              | _       |
| More Items        |                                 |                                                                                                    | Create K                                                                                                    | it Assembly on Sales Order Sa   | ve                                      |        |                        |            |              |         |
| <                 |                                 |                                                                                                    | Create K                                                                                                    | it Assembly on Shipment Creat   | ion                                     |        |                        |            |              |         |
|                   |                                 |                                                                                                    |                                                                                                    |                                 |                                         |        |                        |            |              | 1       |
|                   |                                 | and the second second sec | and the second second second second second second second second second second second second second second second |                                 |                                         |        |                        |            |              |         |

## Order Types

**N** You cannot choose both checkbox at a time, the system will uncheck the option Automatically, if you add SO preferences and Order Type then Order type configuration will be prioritized by the system because it is the individual configuration.

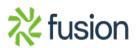